# **1. Авторские права**

Воспроизведение в любой форме данного руководства или любой документации, связанной с данным продуктом, а также их перевод, изменение или доработка запрещены без письменного разрешения издателя, за исключением кратких цитат, используемым в статьях или обзорах. Содержание данного руководства может изменяться без предварительного уведомления.

## **2. Товарные знаки**

Все обозначения в данном руководстве, являющиеся торговыми марками или товарными знаками, используются на законных основаниях. Televic Conference NV не может гарантировать точность данной информации. Использование этих обозначений в данном руководстве полностью законно и согласовано.

# **3. Инструкции по технике безопасности**

Конференц-система Confidea создана с использованием самых современных технологий и стандартов качества. Несмотря на это, некоторые компоненты конференц-системы могут представлять опасность для людей и материального имущества в случае, если

- конференц-система используется не по назначению
- установка конференц-системы была произведена лицом, не ознакомленным с техникой безопасности
- в систему были внесены несанкционированные изменения
- не соблюдается техника безопасности

## **3.1 Важные аспекты техники безопасности**

1. Ознакомьтесь с инструкциями

Все инструкции по технике безопасности и эксплуатации должны быть прочитаны перед использованием системы

## 1. Сохраните инструкции

Все инструкции по технике безопасности и эксплуатации должны быть сохранены для дальнейшего использования

2. Обратите внимание на предупреждения

Все предупреждения на продукте и в инструкции по эксплуатации должны неукоснительно соблюдаться.

## 3. Следуйте инструкциям

Все инструкции по установке и эксплуатации должны быть соблюдены

4. Очистка

Перед проведением чистки система должны быть отключена от электросети. Запрещается использовать жидкие а аэрозольные очистители.

## 5. Вентиляция

Отверстия на корпусе необходимы для вентиляции и обеспечения надежной работы системы, а также для предотвращения ее перегрева. Отверстия не должны блокироваться или закрываться, в частности при установке системы на кровати, диваны, ковры и другие объекты со схожей поверхностью. Запрещено встраивать продукт в, например, стеллажи или стойки, если при этом не будет обеспечена надлежащая вентиляция или соблюдены инструкции производителя по установке.

# 6. Источники тепла

Система должна быть установлена вдали от источников тепла, таких как батареи отопления, обогреватели, кухонные плиты и другие объекты (включая усилители), излучающие тепло.

# 7. Дополнительные устройства

Использование не рекомендованных производителем дополнительных устройств может привести к возникновению опасных ситуаций

# 8. Вода и влажность

Запрещается использовать устройство вблизи от воды или в помещениях с большой влажностью например, около ванн или раковин; в сырых подвалах, около бассейнов, без навеса на улице и т.д.

# 9. Аксессуары

Разрешается использование только рекомендованных производителем аксессуаров и дополнительного оборудования. Во избежание возникновения травм или повреждения самой системы, дополнительное оборудование и аксессуары должны устанавливаться только на рекомендованные производителем тележки, подставки, штативы, кронштейны или столы. Установка дополнительного оборудования должна быть выполнена в соответствии с инструкциями производителя с использованием установочных креплений, рекомендованных производителем.

# 10. Транспортировка

Транспортировка устройства, установленного на тележке, должна производиться плавно, без резких остановок и только по гладким поверхностям, во избежание опрокидывания тележки с оборудованием.

## 11. Источники питания

Источник питания в вашем помещении должен соответствовать типу источника питания, указанному на этикетке устройства. Информация об устройствах, работающих от аккумуляторов или других источников питания, указана в руководстве по эксплуатации.

## 12. Линии электропередачи

Система, установленная вне помещения, не должна располагаться поблизости от воздушных линий электропередачи или других электросетей. При установке системы вне помещения, необходимо удостовериться, что она не касается таких кабелей электропитания, так как это может привести к выводу из строя системы. При установке моделей только для США, необходимо следовать Разделу 820 Национального Электротехнического Стандарта США по установке CATV систем.

## 13. Заземление или поляризация

Поляризованные и заземляющие штепсельные вилки необходимы для безопасного использования устройства. Поляризованная вилка имеет два контакта, один из которых шире другого. Заземляющая вилка имеет три контакта, один из которых - заземляющий. Широкий и заземляющий контакты необходимы для вашей безопасности. Если штепсельная вилка не подходит к вашей розетке, обратитесь к инженеру-электрику для замены вашей розетки.

## 14. Кабели электропитания

Прокладка кабелей электропитания должна быть выполнена таким образом, чтобы исключить возможность их пережимания людьми и различными объектами. Особое внимание следует уделить месту выхода кабеля из устройства и месту подключения кабеля к электросети.

# 15. Молниезащита

Для повышения безопасности устройства во время грозы или при его неиспользовании в течение длительного периода времени, его необходимо отключить от электросети. Это обеспечит защиту системы от молнии и скачков напряжения.

Данный способ не применим при использовании системы для специальных задач, например в качестве системы эвакуации.

# 16. Перегрузка электрооборудования

Запрещается перегружать розетки, удлинители, а также встроенные разъемы электропитания, так как это может привести к поражению электрическим током или возникновению пожара

# 17. Посторонние предметы

Запрещается попадание посторонних предметов в отверстия на устройстве, так как это может привести к их контакту с различными внутренними частями оборудования, находящимися под напряжением, что может вызвать возникновение пожара или поражение электрическим током. Также, запрещается проливать любые жидкости на устройство.

## 18. Легковоспламеняющиеся вещества

Запрещается использование устройства вблизи от легковоспламеняющихся веществ или газов.

# 19. Физические повреждения и вибрация

При транспортировке устройства, его необходимо защитить от физических повреждений и воздействия вибрации.

## 20. Техническое обслуживание

Запрещается производить техническое обслуживание самостоятельно, так как снятие панелей оборудования может привести к поражению электрическим током. Техническое обслуживание должно производиться квалифицированным персоналом.

## 21. Неисправности

Следующие неисправности должны устраняться квалифицированным сервисным персоналом:

- a. Повреждение кабеля или вилки электропитания
- b. Попадание внутрь устройства посторонних объектов или жидкости
- c. Устройство работает некорректно при соблюдении всех правил эксплуатации. Если в данной ситуации вы производили какие-либо действия, не указанные в правилах эксплуатации, это может привести к повреждению устройства и, следовательно, к увеличению времени устранения неисправностей.
- d. Падение устройства и другие физические повреждения
- e. Снизилось качество работы устройства

## 22. Запасные детали

Если необходима замена какой-либо детали устройства, убедитесь, что сервисный персонал использует деталь, рекомендованную производителем или имеющую те же характеристики, что и заменяемая деталь. Установка недопустимых деталей может привести к возгоранию, поражению электрическим током или другим аварийным ситуациям.

# 23. Проверка безопасности

После устранения неисправностей или замены деталей, попросите сервисного инженера проверить безопасность использования устройства.

# 24. Заземление коаксиального кабеля

Если к устройству подключена наружная кабельная система, необходимо удостовериться, что она заземлена. Модели для США: Раздел 810 Национального Электротехнического Стандарта США, ANSI/NFPA No. 70-1981, содержит необходимую информацию по заземлению монтажных и опорных конструкций, заземлению коаксиального кабеля для разрядки устройства, диаметру кабелей заземления, расположению разрядного устройства, соединению с заземляющими электродами и требованиям к заземляющим электродам.

# **3.2 Подключение к электросети**

Для оборудования, постоянно подключенного к электросети, необходимо наличие легкодоступного разъединителя, включенного в стационарную проводку. Для подключаемого оборудования необходимо наличие легкодоступной розетки около места его установки.

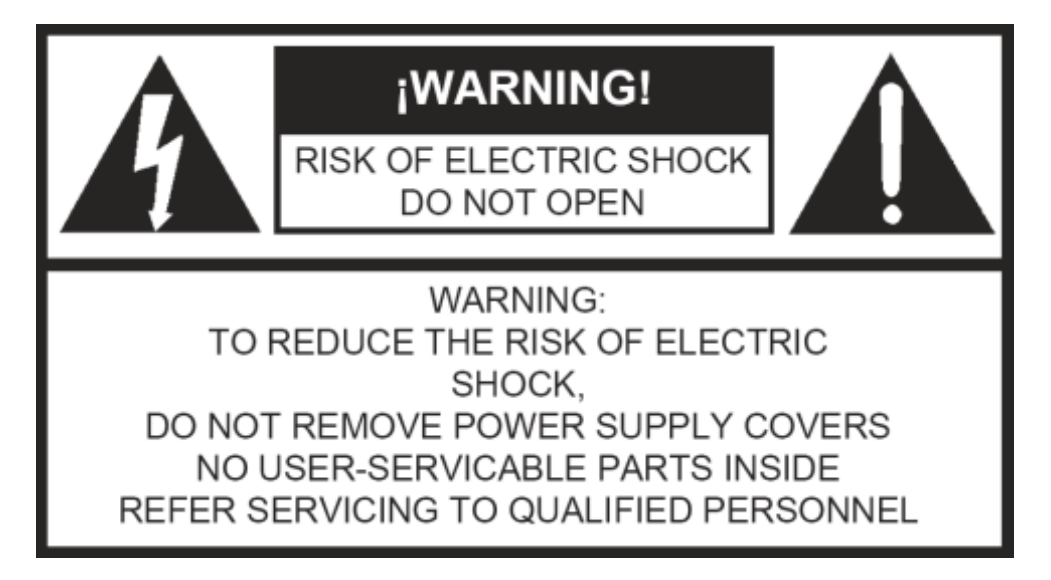

Данная наклейка может быть расположена на нижней части устройства, в связи с габаритными ограничениями.

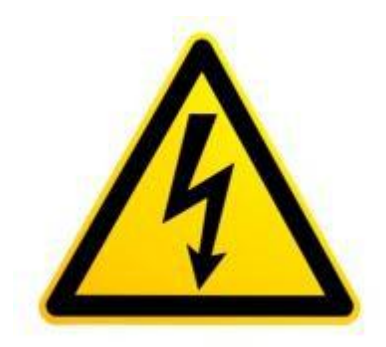

Значок молнии со стрелкой на наконечнике в равностороннем треугольнике предназначен для информирования пользователя о неизолированном «опасном напряжении» внутри корпуса устройства, силы которого достаточно для поражения пользователя электрическим током.

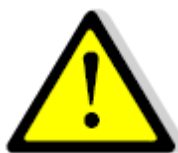

Восклицательный знак в равностороннем треугольнике предназначен для информирования пользователя о наличии важных правил по эксплуатации и обслуживанию в руководстве по данному устройству.

## Предупреждение:

Для предотвращения возникновения возгорания или поражения электрическим током, не подвергайте данное устройство воздействию воды или влаги. Корпус устройства может открываться только квалифицированным сервисным персоналом.

# Предупреждение:

Для предотвращения поражения электрическим током, не используйте розетки и удлинители, не поддерживающие поляризованную штепсельную вилку устройства.

# Внимание:

Установка устройства должна производиться квалифицированным сервисным персоналом в соответствии с Национальным Электротехническим Стандартом США или другим местным стандартом.

# Внимание:

Устройство с переключателем «вкл-выкл» находится под напряжением, если кабель электропитания подключен к сети, при этом в рабочем состоянии оно находится только при установке переключателя в положение «вкл». Полностью выключить устройство можно, только отсоединив кабель электропитания от сети.

# **4. Информация о системе Confidea**

Данное руководство описывает проводную систему Confidea:

- Confidea CU: Центральный блок управления
- Confidea L: Переносной настольный микрофонный пульт
- Врезные микрофонные пульты
- Пульты переводчиков

Центральный блок управления устанавливается в конференц-залах небольших и средних размеров и предоставляет возможность подключения различного аудиовизуального оборудования.

Система может использоваться как в автономном режиме, так и совместно с дополнительным комплектом ПО, увеличивающим набор различных настроек и управляющих функций.

Центральный блок управления, также, предоставляет большой набор команд для интеграции различных аудиовизуальных систем, таких как система управления камерами, система управления помещением, записывающая система и т.д.

Confidea предлагает широкий ассортимент устройств для проведения переговоров, от настольных и врезных пультов голосования до оборудования для синхронного перевода.

Беспроводная система Confidea описывается в отдельно руководстве. Однако, в данном руководстве приведены инструкции по подключению беспроводных устройств Confidea к центральному блоку управления.

# **Раздел 2. Компоненты системы**

## **5. Настольные микрофонные пульты**

# **5.1 Введение**

Микрофонные пульты делятся на пульты делегатов и пульты председателей. Оба типа пультов используются для речеусиления в конференц-залах. Пульт председателя, также, используется для управления ведущимися переговорами.

Пульты бывают трех типов:

- Дискуссионные пульты: Confidea L-DD (Рис. 5.1), L-CD (Рис. 5.2), L-2D2D (Рис. 5.3: Confidea L-2D2D)
- Пульты для голосования: Confidea L-DV (Рис. 5.4), L-CV (Рис. 5.5)
- Пульты для синхронного перевода: Confidea L-DI (Рис. 5.6), L-CI (Рис. 5.7), L-2D2I (Рис. 5.8), L-DIV (Рис. 5.9), L-CIV (Рис. 5.10)

# **5.1.1 Пульты делегатов**

Пульты делегатов оборудованы встроенным динамиком, позволяющим пользователю слушать всю аудиоинформацию, например речи, доклады и т.д. Встроенный динамик обеспечивает потрясающее качество звука, а также позволяет пользователю устанавливать необходимый уровень громкости.

Конденсаторный микрофон на пульте делегата обеспечивает превосходное качество передачи речи через систему. передачу каждого слова на все пульты системы. Красный индикатор на микрофоне загорается, если микрофон включен.

Также, с данных пультов можно принимать участие в голосовании, если они оборудованы соответствующими кнопками.

Комплектация пультов делегатов может различаться, от простых дискуссионных пультов, до пультов со встроенной функцией голосования, селектором каналов и OLED дисплеем. В следующей главе будут рассмотрены все типы пультов делегатов.

Все пульты подключаются последовательно. К одной ветке кабеля можно подключить до 20 пультов. К каждому из 6 портов на задней части центрального блока управления можно подключить по ветке кабеля, следовательно, к одному центральному блоку может быть подключено до 120 пультов делегатов. А при соединении нескольких центральных блоков управления, можно установить до 1024 пультов.

В следующей главе будут рассмотрены все различные типы пультов делегатов.

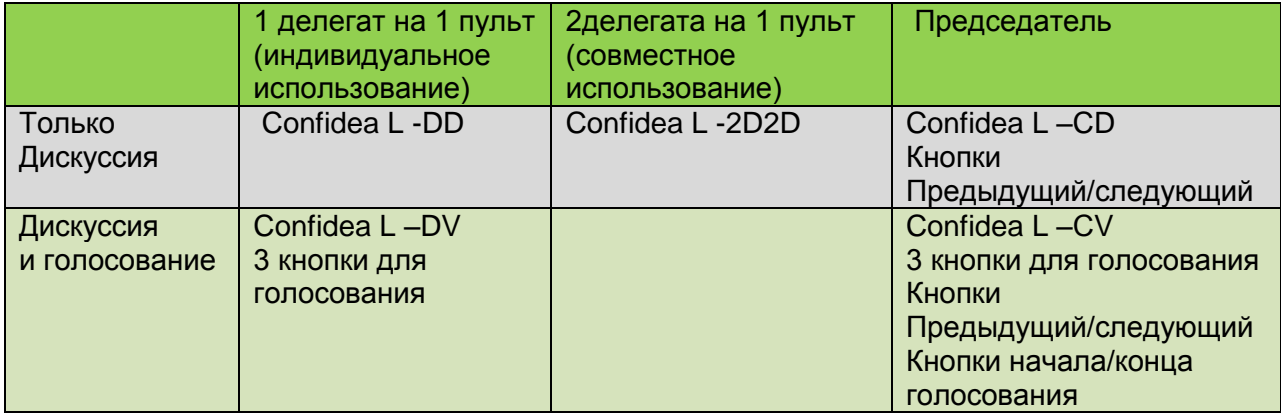

## **5.2 Обзор функциональных возможностей**

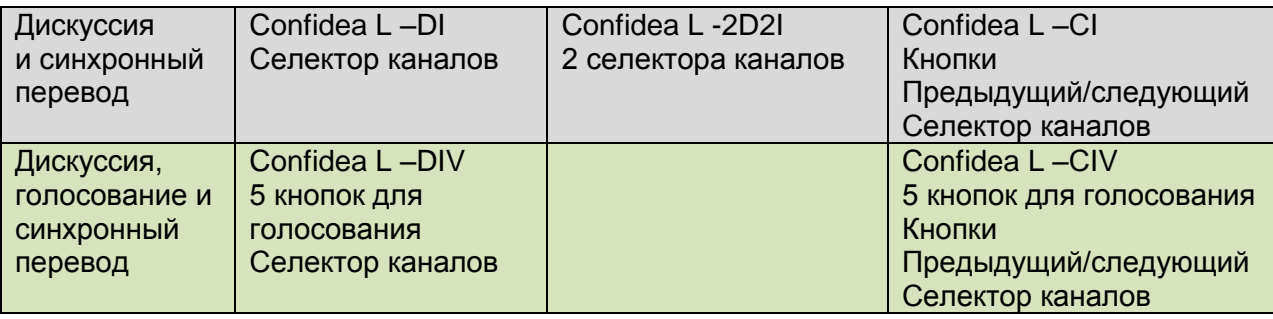

## **5.3 Органы управления и индикаторы**

Комплектация пультов Confidea:

1. Разъем для микрофона

Разъем для подключения микрофона к пульту

2. Кнопка микрофона

Включение/выключение микрофона. Светодиодный индикатор отображает текущее состояние микрофона (красный - включен, зеленый - запрос)

3. Динамик

Воспроизводит базовый канал. Выключается при включении микрофона.

4. Разъем для наушников

Разъем для подключения моно- или стереонаушников к пульту.

5. Кнопки громкости

Регулирование уровня громкости наушников

6. Кнопки для голосования

Каждая кнопка для голосования оборудована синим LED индикатором

7. Информационный дисплей

Отображает информацию о голосовании, уровне громкости и выбранном канале

8. Кнопки выбора канала

Переключение воспроизводимого аудиоканала. Каждая кнопка оборудована синим LED индикатором. Номер выбранного канала отображается на информационном дисплее.

9. Кнопки управления голосованием

Позволяют председателю контролировать ход голосования (старт/пауза/стоп)

10. Кнопка «Приоритет»

Короткое нажатие: Временное отключение микрофонов на всех пультах

Длинное нажатие: Постоянное отключение микрофонов на всех пультах

11. Кнопка «Следующий»

Предоставление слова следующему делегату в списке ожидания

12. Уровень громкости системы

Регулировка уровня громкости системы зажатием кнопки и нажатием кнопок регулировки громкости

- 13. LED индикатор микрофона
- 14. Разъем RJ45 для подключения к шине

# **5.4 Установка**

Для использования пультов Confidea необходимо установить микрофон (см. «установка микрофона»).

Убедитесь, что пульты не расположены слишком близко друг к другу. Во избежание возникновения нелинейных искажений звука, рекомендованное расстояние между пультами - 1 метр.

Рекомендованное расстояние говорящего от микрофона - 20-40 см.

# **5.5 Обслуживание**

# **5.5.1 Общие положения**

Внимание:

Не располагайте какие-либо объекты на поверхности пульта. Попадание этих объектов внутрь пульта, может привести к его повреждению.

Внимание:

Не устанавливайте пульты вблизи от источников тепла, например обогревателей, вентиляции, а также под прямыми солнечными лучами.

## Внимание:

Убедитесь, что на пульты не воздействуют пыль, влага или механические вибрации.

# **5.5.2 Чистка**

Внимание:

Для чистки пультов запрещено использовать жидкости, содержащие спирт, аммиак или растворитель, а также устройства абразивной очистки.

Для поддержания первоначально состояния пультов, их необходимо периодически чистить:

- Используйте мягкую влажную салфетку
- Перед использованием удостоверьтесь, что пульты полностью высохли

# **5.6 Микрофоны**

## **5.6.1 Введение**

Съемный микрофон Confidea-MIC38SL (38 см.) используется с различными пультами делегатов и председателей. Данный однонаправленный микрофон может использоваться даже в очень шумных помещениях. Он также невосприимчив к помехам, создаваемым мобильными телефонами.

# **5.6.2 Электрические и акустические свойства**

# **Таблица 5.1: Характеристики микрофона**

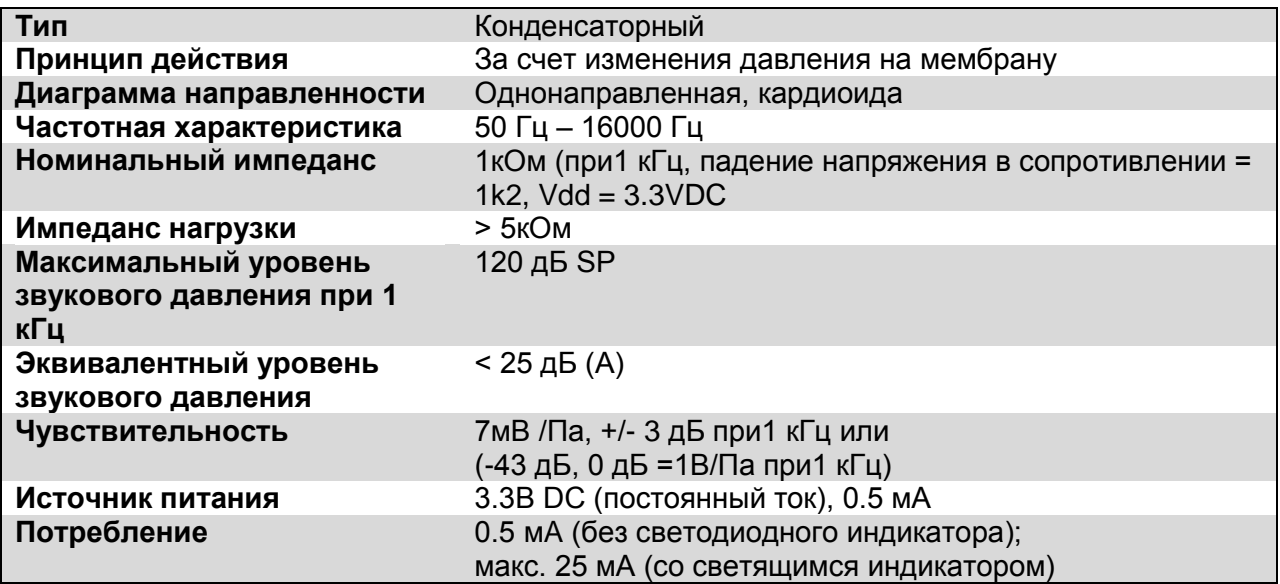

# **5.6.3 Разъем микрофона**

Рис. 5.4: Схема контактов разъема микрофона

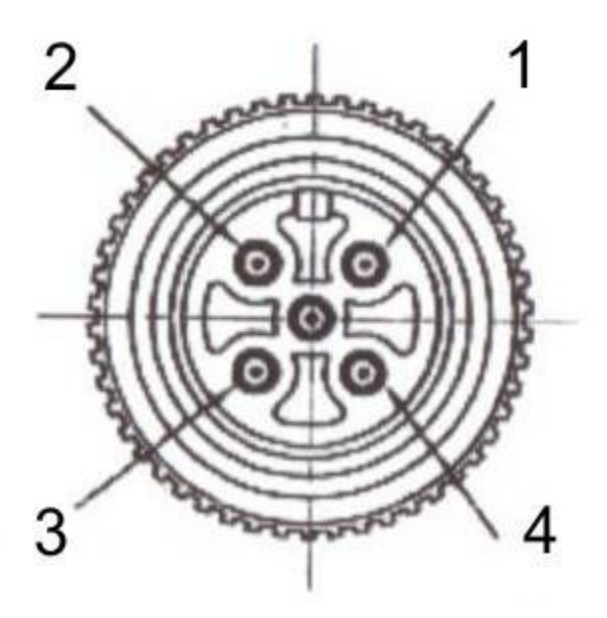

- контакт 1: GND микрофона
- контакт 2: сигнал микрофона
- контакт 3: не используется
- контакт 4: LED +
- контакт 5: LED -

# **5.6.4 Принцип работы**

Микрофон состоит из следующих элементов (рис. 5.5):

1. Индикатор: показывает текущее состояние микрофона

- 2. Соединительная гайка: закрепляет съемный микрофон на пульте
- 3. Штырь микрофона: подключает микрофон к пульту

Цвет индикатора отображает текущее состояние микрофона (см. таблицу 5.2: LED индикатор микрофона)

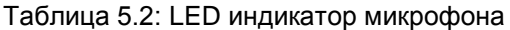

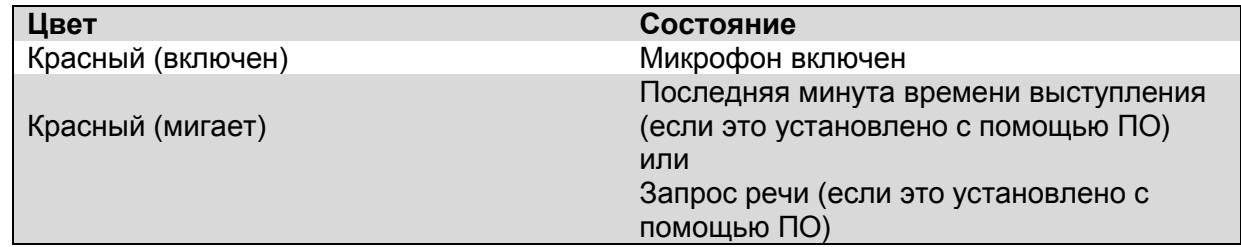

## **5.6.5 Установка**

Съемный микрофон имеет винтовое соединение. Для установки микрофона, его необходимо вставить в пульт и закрепить.

#### Внимание:

Чрезмерное нажатие на микрофон при его установке может привести к серьезным повреждениям микрофона и разъема на пульте Confidea.

#### **6. Врезные микрофонные пульты**

#### **6.1 Введение**

Врезные пульты являются идеальным решением, если вам необходимо встроить в столы ваше оборудование для конференции.

Врезные пульты могут быть трех типов:

- Дискуссионные: FD/M (рис. 6.1: FD/M), FC/M (рис.6.2: FC/M)
- Голосование + идентификационная карточка: FD/MV5B (Рис. 6.3: FD/MV5B), FC/MV5B (Рис. 6.4: FC/MV5B)
- Синхронный перевод + голосование: FD/MV5CS (Рис. 6.5: FD/MV5CS), FC/MV5CS (Рис. 6.6: FC/MV5CS)

## **6.2 Органы управления и индикаторы**

Комплектация врезных пультов Confidea:

1. Микрофон

Помехоустойчивый 38-ми сантиметровый микрофон

2. Кнопка микрофона

Включение/выключение микрофона. Светодиодный индикатор отображает текущее состояние микрофона (красный - включен, зеленый - запрос)

3. Динамик

Воспроизводит базовый канал. Выключается при включении микрофона.

4. Разъем для наушников

Разъем для подключения моно- или стереонаушников к пульту.

5. Кнопки громкости

Регулирование уровня громкости наушников

6. Кнопки для голосования

Каждая кнопка для голосования оборудована синим LED индикатором

7. Информационный дисплей

Отображает информацию о голосовании, уровне громкости и выбранном канале

8. Кнопки выбора канала

Переключение воспроизводимого аудиоканала. Каждая кнопка оборудована синим LED индикатором. Номер выбранного канала отображается на информационном дисплее.

9. Кнопка «Приоритет»

Короткое нажатие: Временное отключение микрофонов на всех пультах

Длинное нажатие: Постоянное отключение микрофонов на всех пультах

10. Кнопка «Следующий»

Предоставление слова следующему делегату в списке ожидания

- 11. LED индикатор запроса
- 12. LED индикатор состояния микрофона
- 13. LED индикатор состояния вставленной чип-карты
- 14. Разъем для чип-карты
- 15. Разъем RJ45 для подключения к шине

При подключении соблюдайте входные и выходные порты!

# **6.3 Установка**

Врезные пульты встраиваются в мебель конференц-зала.

Ниже приведены чертежи различных моделей.

FD/M и FC/M

FD/MV5B и FC/MV5B

Рис. 6.10: Чертежи корпуса и установочного отверстия FD/MV5B и FC/MV5B

FD/MV5CS и FC/MV5CS

Рис. 6.11: Чертежи корпуса и установочного отверстия FD/MV5CS и FC/MV5CS

FD/MV5BCS и FC/MV5BCS

Рис. 6.12: Чертежи корпуса и установочного отверстия FD/MV5BCS и FC/MV5BCS

После установки убедитесь, что пульт установлен точно в отверстие в столе.

## **6.4 Обслуживание**

**6.4.1 Общие положения**

## Внимание:

Не располагайте какие-либо объекты на поверхности пульта. Попадание этих объектов внутрь пульта, может привести к его повреждению.

#### Внимание:

Не устанавливайте пульты вблизи от источников тепла, например обогревателей, вентиляции, а также под прямыми солнечными лучами.

#### Внимание:

Убедитесь, что на пульты не воздействуют пыль, влага или механические вибрации.

## **6.4.2 Чистка**

## Внимание:

Для чистки пультов запрещено использовать жидкости, содержащие спирт, аммиак или растворитель, а также устройства абразивной очистки.

Для поддержания первоначально состояния пультов, их необходимо периодически чистить:

- Используйте мягкую влажную салфетку
- Перед использованием удостоверьтесь, что пульты полностью высохли

## **7 Пульт переводчика**

#### **7.1 Введение**

При необходимости синхронного перевода к системе могут быть подключены несколько пультов переводчика.

Конструкция пульта переводчика отличается от конструкции пультов делегатов. Наряду с качественным микрофоном и выходом для наушников пульт оснащен регуляторами громкости и тембра воспроизводимого сигнала.

С помощью электронной карты переводчики могут переносить свои настройки с одного пульта на другой.

Удобные регуляторы и кнопки и LCD дисплей обеспечивают большое количество функциональных возможностей, которые будут рассмотрены в следующей главе.

## **7.2 Органы управления и индикаторы**

Комплектация пульта переводчика:

- 1. Входной разъем
- 2. Выходной разъем
- 3. Разъем для наушников, 3.5 мм
- 4. Динамик
- 5. Разъем для электронной карты
- 6. Индикатор электронной карты
- 7. Кнопка включения канала A
- 8. Кнопка включения канала B
- 9. Кнопка «Сообщение»
- 10. Кнопка «Блокировка звука»
- 11. Индикатор микрофона
- 12. Микрофон
- 13. Кнопка «Relay 3»
- 14. Индикатор состояния микрофона
- 15. Кнопка микрофона
- 16. Кнопка «Relay 2»
- 17. Индикатор запроса микрофона
- 18. Кнопка «Relay 1»
- 19. Канал динамика
- 20. Кнопки меню
- 21. Индикатор Autofloor
- 22. Регулятор громкости динамика
- 23. Регуляторы громкости наушников
- 24. Разъем для наушников, 3.5 мм
- 25. Разъем для подключения микрофона гарнитуры, 3.5 мм

## **7.3 Обслуживание**

# **7.3.1 Общие положения**

## Внимание:

Не располагайте какие-либо объекты на поверхности пульта. Попадание этих объектов внутрь пульта, может привести к его повреждению.

## Внимание:

Не устанавливайте пульты вблизи от источников тепла, например обогревателей, вентиляции, а также под прямыми солнечными лучами.

Внимание:

Убедитесь, что на пульты не воздействуют пыль, влага или механические вибрации.

## **7.3.2 Чистка**

## Внимание:

Для чистки пультов запрещено использовать жидкости, содержащие спирт, аммиак или растворитель, а также устройства абразивной очистки.

Для поддержания первоначально состояния пультов, их необходимо периодически чистить:

- Используйте мягкую влажную салфетку
- Перед использованием удостоверьтесь, что пульты полностью высохли

## **8 Центральный блок управления**

## **8.1 Введение**

Confidea CU является ядром всей системы. С его помощью можно управлять всеми пультами системы, а также подключаться к другим системам, как через внешние аудио соединения, так и через порты управления (для управления камерами, для подключения к контроллеру управления).

Система имеет встроенный источник питания на 120 пультов и может работать в автономном режиме. Установка и настройка осуществляется посредством встроенного меню или с помощью дополнительного ПО (опция).

Для расширения количества используемых пультов, система может быть расширена за счет каскадирования центральных блоков в конфигурации master/slave. Максимальное количество пультов - 1024.

Система может применяться для различных целей: от простой дискуссии и голосования до синхронного перевода. В базовой конфигурации центральный блок поддерживает 4 языка перевода, а при использовании дополнительной лицензии, их количество может быть расширено до 28 (Floor +8, Floor +28).

# **8.2 Органы управления и индикаторы**

- 1. LCD дисплей
- 2. Кнопка меню F1
- 3. Кнопка меню F2
- 4. Кнопка меню F3
- 5. Колесо прокрутки
- 6. Кнопка меню EXIT
- 7. Кнопка меню ENTER
- 8. Разъем XLR 3F симметричного входа (AUX IN1)
- 9. Разъем XLR 3F симметричного входа (AUX IN2)
- 10. Разъем XLR 3M симметричного выхода (AUX OUT)
- 11. Экранированный разъем RJ 45 (MASTER OUT) для подключения главного центрального блока к ведомому
- 12. Экранированный разъем RJ 45 (SLAVE IN) для подключения ведомого центрального блока к главному
- 13. Экранированный разъем RJ 45 (SLAVE OUT) для подключения ведомого центрального блока к ведомому
- 14. Разъем RJ 45 DATA OUT:
- Разъем для подключения к блоку аналоговых выходов AOP2500/9
- 15. Выходной разъем SUBD15:

6 назначаемых небалансных аудио выходов для подключения к записывающему оборудованию или беспроводной системе распределения языков синхронного перевода

- 16. Последовательный порт COM1 для подключения к ПК. Используется для передачи информации по синхронному переводу на ПК. Скорость порта: 19200 бит/сек.
- 17. Последовательный порт COM2 для подключения к системе управления камерами (см. Протокол управления камерами) или к панели управления (Протокол панели управления)
- 18. Последовательный порт COM3 для ПК с ПО для управления микрофонами, дискуссиями и голосованием.
- 19. Порты 1-6:
- Шина передачи данных для подключения пультов
- 20. Охлаждение блока питания
- 21. Разъем для кабеля питания
- 22. Выключатель питания
- 23. Патрон предохранителя
- 24. Разъем для наушников, 3.5 мм. Выход наушников непосредственно связан с портом AUX OUT 6.

Обзор настроек последовательных портов COM1, COM2 и COM3:

Центральный блок Confidea CU может использоваться в системах конференц-связи без объединения рабочих мест и количеством пультов 120 штук. При необходимости, система может быть расширена до 1024 пультов при помощи дополнительных центральных блоков, до 40 штук. К центральному блоку подключатся микрофонные пульты и пульты переводчиков.

С помощью меню центрального блока Confidea CU можно:

- выбирать один из 10 различных режимов работы конференц-системы (некоторые режимы доступны только, если к центральному блоку подключен ПК с ПО для управления конференцией)
- настраивать аудио-параметры микрофонных пультов, такие как уровень громкости, автоматическую регулировку усиления, тембр
- конфигурировать микрофонные пульты и пульты переводчиков
- инициализировать микрофонные пульты и пульты переводчиков
- устанавливать параметры внешних входов/выходов
- перезагружать конференц-систему
- настраиваться язык для пультов переводчиков
- сохранять настройки для пультов переводчиков как Config1 и Config2
- загружать настройки для пультов переводчиков из Config1 или Config2

и т.д.

При необходимости в систему можно подать сигнал с внешней аудиосистемы или дополнительных микрофонов, используя входы с предусилителями на разъемах XLR-3F (AUDIO IN1 и 2). Или подать сигнал на имеющуюся систему звукоусиления, используя выходной разъем XLR-3N (AUDIO OUT) на задней панели центрального блока.

- подключить систему звука усиления и передавать сигнал через нее
- передавать звуковой сигнал как «оригинальную звуковую дорожку» на радиостанцию

Также, к центральному блоку можно подключить ИК-систему распределения языковых каналов, что позволит гостям и участникам, не имеющим собственных пультов, участвовать в конференции, используя ИК-наушники. При этом они могут также выбирать базовый канал и 28 языковых каналов.

К центральному блоку может быть подключена панель аналогового выходного сигнала. Данная панель обеспечивает дополнительные аналоговые выходы для системы. 9 портов XLR-3M используются для передачи аналогового сигнала на различные устройства , например на записывающие устройства или систему звукоусиления.

Разъем D-SUB на 6 аналоговых выходов также находится на центральном блоке. Техническое описание разъема приведено ниже в главе «Подключение оборудования к порту AUX OUT».

#### **8.3 Дополнительные лицензии**

Центральный блок имеет стандартную лицензию на работу с 4 каналами переводчика.

Однако количество каналов может быть увеличено до 28:

- 4 канала (стандартная лицензия)
- 8 каналов
- 28 каналов

Для проверки текущей лицензии и ее обновления, обратитесь к Меню Лицензии.

#### **8.4 Установка**

К центральному блоку прилагаются крепления для установки его в рэковую стойку.

#### **8.5 Внешние соединения**

#### **8.5.1 Электропитание**

«Euro» разъем для подключения к электросети

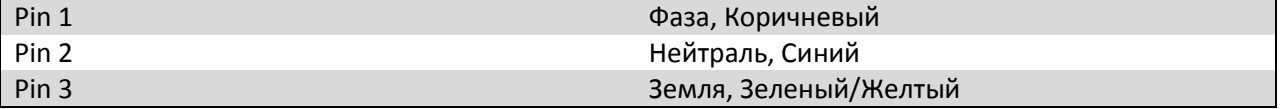

## **8.5.2 Соединение XLR IN**

Входы AUX IN1, 2 на центральном блоке имеют разъем XLR3 типа «мама». Следовательно, для подключения внешнего сигнала должен использоваться кабель XLR3 типа «папа».

## **8.5.3 Соединение XLR OUT**

Вход AUX OUT на центральном блоке имеет разъем XLR3 типа «папа». Следовательно, для вывода сигнала на внешнее устройство должен использоваться кабель XLR3 типа «мама».

## **8.5.4 Подключение через SUD D 15 OUT**

Разъем SUB D 15 OUT может использоваться для вывода 6 каналов (базовый + 5 каналов).

Первый канал всегда является базовым, остальные каналы настраиваются с помощью меню AUX на центральном блоке.

Выходной сигнал на Aux1 является тем же, что и выходе XLR, то есть базовым. Разница в громкости на выходах (выход Sub 1 и выход XLR) регулируется в пункте «Volume XLR» в меню Aux OUT 1. По умолчанию, громкость на обоих выходах одинакова.

На остальные выходы могут быть назначены любые каналы. Помимо канала, также могут быть изменены громкость и состояние выхода.

Также, выход Aux6 связан с выходом наушников на передней панели центрального блока. По умолчанию, громкость на обоих выходах одинакова. Громкость выхода наушников может быть изменена в пункте «Headphone Volume» в меню Aux out 6.

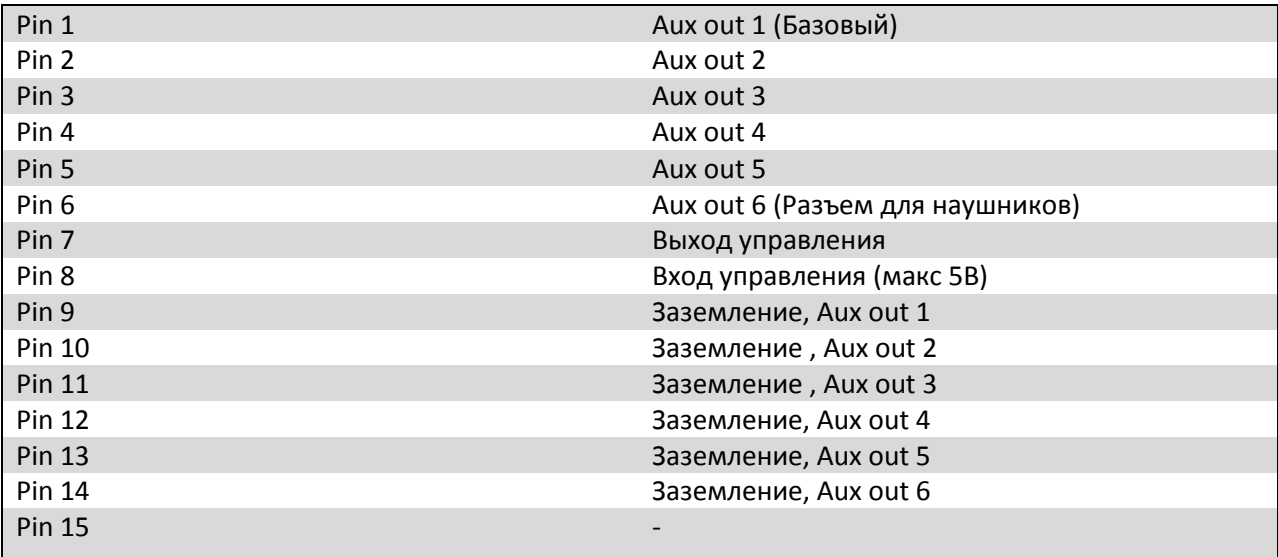

# **8.5.5 Подключение через RS232**

Управление конференц-системой с помощью ПК осуществляется через последовательный порт RS232.

Управление микрофонными пультами и пультами переводчиков осуществляется через разные порты:

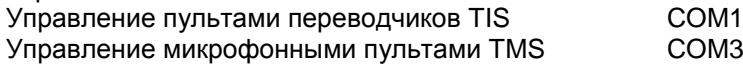

Это значит, что при использовании обоих комплектов ПО, на управляющем ПК потребуются два порта RS232.

Настройки последовательного порта:

| Бит в секунду:       | 19200 |
|----------------------|-------|
| Бит данных           |       |
| Контроль по чётности | Нет   |
| Стоповый бит         |       |
| Управление потоками  | Нет   |

При отсутствии последовательных портов на ПК может быть использован конвертор USB - RS232.

Это конфигурация стандартного нуль-модемного кабеля.

#### Примечание:

Аппаратное управление потоком не используется. Проверьте настройки COM порта.

#### Примечание:

Перед подключением, проверьте версии ПО на обоих устройствах.

# **8.6 Повторитель**

Повторитель может быть использован для усиления сигнала на системном кабеле в случае, если напряжение в сети падает ниже 36 В.

Повторитель оборудован двумя портами, ВХОДНЫМ и ВЫХОДНЫМ. К ВЫХОДНОМУ порту RJ45 должен подключаться микрофонный пульт, а к ВХОДНОМУ порту RJ45 - центральный блок.

Для получения подробной информации о примени повторителя см. Power-калькулятор.

Помимо двух портов, повторитель оборудован тремя LED-индикаторами:

- ОТКАЗ ЛИНИИ СВЯЗИ: загорается, если отсутствует связи с микрофонным пультом
- ОТКАЗ В ПЕРЕДАЧЕ ИНФОРМАЦИИ: загорается, если отсутствует связь с центральным блоком
- ЭЛЕКТРОПИТАНИЕ: горит, когда повторитель включен

## **8.7 Структура меню**

Структура меню, приведенная на следующих страницах, может служить в качестве краткого руководства по настройке концеренц-системы.

На каждом рисунке приведена следующая информация:

- кнопки, служащие для выбора необходимого пункта меню
- настройки, которые могут быть изменены
- кнопки, служащие для изменения настроек
- кнопки, служащие для сохранения изменений
- кнопки, служащие для выхода из меню без сохранения настроек

#### Обзор:

- главное меню и его элементы
- меню конференции
- меню перевода
- меню входов/выходов AUX
- меню системы
- меню языка
- меню лицензии

#### **9 Блок аналоговых выходов**

## **9.1 Введение**

Панель AOP - это дополнительный блок аналоговых выходов, используемый в случае, если необходимо увеличить количество внешних выходов для центрального блока. Обычно данные выходы используются для подключения системы распределения языков или записывающей системы.

Одновременно могут быть подключены последовательно 4 панели AOP. При этом необходимо помнить, что при подключении нескольких панелей, каждую необходимо настроить отдельно.

Электропитание панелей осуществляется от центрального блока с помощью кабеля Cat5.

## **9.2 Органы управления и индикаторы**

Комплектация блока аналоговых выходов:

- 1. LED индикатор питания
	- Отображает состояние питания AOP
- 2. LED индикатор синхронизации Показывает, когда данные находятся в синхронном режиме
- 3. LED индикатор канала выступления Отображает активность канала выступления
- 4. Выход RJ45 Подключения к дополнительной панели AOP
- 5. Вход RJ45 Подключение к порту DATA OUT центрального блока 6. Разъем Phoenix
- Подается напряжение, когда включен микрофон
- 7. Выходной аналоговый разъем
- 8. Выходной аналоговый разъем XRL 3F

# **9.3 Установка**

Входной порт панели AOP подключается к порту DATA OUT центрального блока с помощью экранированного кабеля Cat5.

Для последовательного подключения нескольких панелей AOP (макс. 4), выходной порт первой панели подключается к входному порту второй панели и т.д.

# **9.4 Настройка**

Каналы на выходах могут быть настроены. Ниже приведено описание различных настроек и способы их выполнения:

- CH0 всегда является базовым каналом
- CH1 является опорным каналом и настраивается аппаратно. Остальные каналы это следующие друг за другом каналы опорного канала.
- Настройки первого канала зависят от положений поворотного и двухпозиционного переключателей. Варианты настроек приведены в таблице ниже. Значением канала 1 является сумма значений поворотного и двухпозиционного переключателей.
- Значение поворотного переключателя указано на самом переключателе
- Значение двухпозиционного переключателя, если оба переключателя находятся в положении ВЫКЛ - 0, в остальных случаях - 16.

|                                       |      | Таблица Конфигурации        |                 |                           |                 |                 |                 |                 |                 |                 |                 |         |
|---------------------------------------|------|-----------------------------|-----------------|---------------------------|-----------------|-----------------|-----------------|-----------------|-----------------|-----------------|-----------------|---------|
| Двухпозиционный<br>переключатель<br>2 |      | Поворотный<br>переключатель | CH <sub>0</sub> | CH <sub>1</sub><br>(6a3.) | CH <sub>2</sub> | CH <sub>3</sub> | CH <sub>4</sub> | CH <sub>5</sub> | CH <sub>6</sub> | CH <sub>7</sub> | CH <sub>8</sub> |         |
| ВЫКЛ                                  | выкл | 0                           | 0               | $\Omega$                  | 1               | $\overline{2}$  | 3               | 4               | 5               | 6               | 7               |         |
| ВЫКЛ                                  | ВЫКЛ | $\mathbf{1}$                | $\overline{0}$  | $\mathbf{1}$              | $\overline{2}$  | 3               | $\overline{4}$  | 5               | 6               | 7               | 8               | $(* *)$ |
| ВЫКЛ                                  | выкл | 2                           | $\Omega$        | 2                         | 3               | 4               | 5               | 6               | 7               | 8               | 9               |         |
|                                       |      |                             |                 |                           |                 |                 |                 |                 |                 |                 |                 |         |
| ВЫКЛ                                  | ВЫКЛ | $\cdots$                    | 0               | $\cdots$                  | $\cdots$        | $\cdots$        | $\cdots$        | $\cdots$        | $\cdots$        | $\cdots$        | $\cdots$        |         |
| ВЫКЛ                                  | ВЫКЛ | F                           | 0               | 15                        | 16              | 17              | 18              | 19              | 20              | 21              | 22              |         |
| (*)                                   | ВКЛ  | $\mathbf 0$                 | $\Omega$        | 16                        | 17              | 18              | 19              | 20              | 21              | 22              | 23              |         |
| (*)                                   | ВКЛ  | 1                           | 0               | 17                        | 18              | 19              | 20              | 21              | 22              | 23              | 24              |         |
| /*۱                                   | ВКЛ  | $\cdots$                    | 0               | $\cdots$                  | $\cdots$        | $\cdots$        | $\cdots$        | $\cdots$        | $\cdots$        | $\cdots$        | $\cdots$        |         |
| $(*)$                                 | ВКЛ  | 4                           | $\Omega$        | 20                        | 21              | 22              | 23              | 24              | 25              | 26              | 27              |         |
| /*۱                                   | ВКЛ  | 5                           | 0               | 21                        | 22              | 23              | 24              | 25              | 26              | 27              | 28              |         |

(\*) = не имеет значения (\*\*) = настройки по умолчанию

# **9.5 Пульт дистанционного управления**

Пульт имеет беспотенциальный контакт, который замкнут, если включен микрофон. Если микрофон не включен, данный контакт разомкнут. Ниже изображена разводка контактов для разъема Phoenix:

# **10. Системные кабели**

Системные кабели используются для соединения центрального блока с микрофонными пультами. Для этого используется кабель Cat5e AWG 24 FTP с экранированным разъемом RJ 45 длиной от 0.5 до 80 метров.

Данный кабель используется для:

- Соединения микрофонных пультов
- Соединения до 40 центральных блоков
- Подключения панели AOP

Televic поставляет стандартные кабели различной длины:

- ICC5/2 2 метра
- ICC5/5 5 метров
- $\bullet$  ICC5/10 10 метров
- ICC5/20 20 метров

Уровень напряжения на выходе центрального блока составляет 48 В. Падение напряжения зависит от длины кабеля и количества микрофонных пультов. Для нормального функционирования системы необходимо, что напряжение на последнем пульте системы составляло минимум 36 В.

Для получения подробной информации, используйте калькулятор мощности.

# **Раздел 3. Структура системы**

## **12. Настройка системы конференц-связи**

## **12.1 Соединение пультов**

Все соединения выполняются с помощью кабелей Cat5 с экранированными соединителями RJ45. Для получения подробной информации о кабелях, см. пункт «Системные кабели».

Все пульты соединяются последовательно, т.е. один за другим.

В зависимости от типов соединяемых пультов, необходимо учесть некоторые аспекты.

Ниже в данном разделе будут рассмотрены различные способы соединения пультов, в зависимости от их типов.

## **12.1 Проводная система Confidea**

Пульты делегатов проводной системы Confidea оборудованы функцией автоматического распознавания порта. Это значит, что для подключения можно использовать любой порт, пульт автоматически определит - входной он или выходной.

В одну ветвь могут быть включены различные пульты делегатов (L-CV, L-DIV, L-DI ...).

## **12.1.2 Врезные микрофонные пульты**

Врезные микрофонные пульты не оборудованы функцией автоматического распознавания портов. Следовательно, при подключении необходимо соблюдать порядок входных и выходных портов.

Системные кабели имеют черные и серые соединители. Для выполнения правильного подключения, Televic рекомендует руководствоваться следующим правилом: серые соединители подключаются к входным портам, черные - к выходным.

В одну ветвь могут быть включены различные типы врезных микрофонных пультов (FC/M, FC/MV5B, FD/M, …).

## **12.1.3 Пульты переводчиков**

Пульты переводчиков не оборудованы функцией автоматического распознавания портов. Следовательно, при подключении необходимо соблюдать порядок входных и выходных портов. Системные кабели имеют черные и серые соединители. Для выполнения правильного подключения, Televic рекомендует руководствоваться следующим правилом: серые соединители подключаются к входным портам, черные - к выходным.

Входной порт на пульте переводчика помечен серой линией. Это помогает легко распознать его и подключить к нему серый соединитель.

Внимание:

В одну и ту же ветвь запрещено включать пульты с функцией автоматического распознавания порта и без нее.

## **12.2 Подключение к центральному блоку**

## **12.2.1 Общая настройка**

После соединения нескольких микрофонных пультов в одну ветвь, ее необходимо подключить к одному из цифровых портов центрального блока Confidea CU:

- Центральный блок Confidea CU оборудован 6 цифровыми портами
- В каждую ветвь может быть включено до 20 пультов
- Длина кабеля от центрального блока до первого микрофонного пульта не должна превышать 80 метров
- Длина кабеля между микрофонными пультами не должна превышать 80 метров

## **12.2.2 Резервирование с петлевой топологией**

Недостатком последовательного подключения является то, что обрыв кабеля или отказ одного из пультов влечет за собой отключение всех пультов, подключенных после отказавшего пульта.

Так как пульты делегатов проводной системы Confidea оборудованы функцией автоматического распознавания порта, имеется возможность добавить к системе функцию резервирования.

При замыкании контура от последнего пульта к порту центрального блока, к системе добавляется резервная ветвь.

В этом случае, при обрыве кабеля или отказе одного и пультов система продолжит свое функционирование, изменив направление сигнала и создав, таким образом, две раздельных ветви из одной. Такое построение системы называется резервирование с петлевой топологией.

В результате, максимальное число пультов, подключаемых к одному центральному блоку, уменьшается до 60 (3х20).

Примечание:

Резервирование с петлевой топологией возможно только при использовании пультов с функцией автоматического распознавания порта. Данную топологию невозможно использовать для ветвей с включенными врезными пультами или пультами переводчиков.

## **12.3 Подключение ПК к центральному блоку**

Комплект ПО состоит из двух независимых частей: ПО для управления микрофонными пультами и ПО для управления пультами переводчиков. Для подключения ПК к центральному блоку требуются два последовательных порта. Один порт используется ПО для управления микрофонными пультами, второй - ПО для управления пультами переводчиков. Скорость COMпортов центрального блока - 19200 бит/сек.

Порт COM1 на задней части центрального блока Confidea CU используется для системы управления пультами переводчиков (TIS 2500).

Порт COM3 на задней части центрального блока Confidea CU используется для системы управления микрофонными пультами (TMS 2500).

Обратите внимание, что перед подключением ПК и центральный блок проверят версии ПО друг друга. ПК проверит совместимость версии ПО на центральном блоке со своей версией ПО, а центральный блок проверит, допустимо ли дистанционное управление с ПК, запрашивающего подключение.

Кабели, необходимые для подключения ПК к центральному блоку, приведены в пункте «Подключение через RS232».

## **12.4 Примеры соединений**

#### **12.5 Гибридная система Confidea (проводная + беспроводная)**

Для получения подробной информации о подключении к центральному блоку Confidea CU проводной/беспроводной системы Confidea, см. руководство беспроводной системы Confidea.

#### **12.6 Конфигурация «ведущий - ведомый»**

В случае, если требуется установить более 120 микрофонных пультов, система может быть расширена с помощью дополнительных центральных блоков Confidea CU. Такая конфигурация системы называется конфигурация «ведущий - ведомый».

При использовании данной конфигурации, в систему можно включить до 1024 микрофонных пультов. Один центральный блок выполняет роль «ведущего», в то время как остальные являются «ведомыми».

Центральный блок Confidea CU оборудован тремя специальными портами для соединения в конфигурации «ведущий - ведомый».

На рисунке ниже показано соединение центральных блоков в конфигурации «ведущий - ведомый»:

- Подключите порт MASTER OUT ведущего центрального блока к порту SLAVE IN ведомого центрального блока
- При необходимости дополнительных ведомых центральных блоков, подключите порт SLAVE OUT первого ведомого центрального блока к порту SLAVE IN второго ведомого центрального блока

Для того, чтобы назначить центральный блок ведущим, зажмите кнопку F2 на 3 секунды. Теперь данный центральный блок является ведущим, и в меню отображается соответствующий значок.

Для того, чтобы назначить центральный блок ведомым, зажмите кнопку F2 на 3 секунды. Теперь данный центральный блок является ведомым, и в меню отображается соответствующий значок.

При отключении кабеля от ведущего центрального блока, все остальные центральные блоки перейдут в автономный режим, и в меню отобразится значок «ведущий».

Обратное включение кабеля в ведущий вентральный блок восстановит прежнюю конфигурацию.

Для переключения центральных блоков в автономный режим, также может использоваться следующий способ:

- зажмите F2 на ведущем центральном блоке на 3 секунды
- зажмите F2 на всех ведомых центральных блоках на 3 секунды

Доступ к меню ведомого центрального блока не возможен. Следовательно, все настройки необходимо производить на ведущем центральном блоке, например инициализацию пультов, настройку громкости …

В конфигурации «ведущий - ведомый» могут использоваться только входы и выходы AUX ведущего центрального блока.

#### **12.7 Внешнее оборудование**

Подключение внешних аудио-источников

Внешние аудио-источники с балансным выходным сигналом могут быть подключены к центральному блоку Confidea CU через разъемы XLR-3F портов Aux1 и Aux2. Внешними аудиоисточниками могут быть, например:

- проводные микрофоны
- беспроводные микрофоны
- каналы звукового сопровождения видео
- CD-проигрыватель
- и т.д.

Сигналы, поступающие на порт AUX IN, микшируются на базовом канале.

Подключение к системе звукоусиления

Система звукоусиления может быть подключена к центральному блоку через аналоговые выходные аудио-порты XLR-3M.

Передача сигнала на записывающие устройства / ИК-системы / службы радиовещания

Система Confidea позволяет передавать сигнал базового канала через aux порт XLR или разъем audio out1 выходного порта SUB-D.

Помимо базового канала, также могут передаваться до 5 каналов переводчиков через, соответственно, разъемы audio out 2-3-4-5-6 (небалансные). Для получения дополнительной информации, см. пункт «Подключение через SUB-D 15 OUT».

В случае, если к системе подключена панель AOP2500/9, возможна передача сигнала с базового канала и 8 каналов переводчиков. Первый канал переводчика может быть настроен. На остальные выходы каналы переводчиков будут назначаться последовательно. Выходы могут быть балансными и небалансными. Для получения дополнительной информации, см. пункт «Блок аналоговых выходов».

# **12.8 Питание центрального блока Confidea CU**

Пульты делегатов и переводчиков могут использоваться сразу после распаковки, т.е. после получения пульта, вам достаточно просто распаковать его, подключить к центральному блоку и инициализировать.

Центральный блок

- Подключите кабель питания к соответствующему разъему (21)
- Подключите кабель питания к электросети (100-240 В, 50-60 Гц)

## **Раздел 4. Меню**

# **13. Меню конференции**

После включения центрального блока, к системе применяются стандартные настройки, обеспечивающие нормальное функционирование конференц-системы (см. Стандартные настройки).

Однако, для работы с микрофонными пультами необходимо выполнить их инициализацию.

#### **13.1 Инициализация**

При использовании системы в первый раз, необходимо выполнить инициализацию пультов. Это можно сделать двумя способами:

- Automatic init
- Manual init

# **13.1.1 Автоматическая инициализация (Automatic init)**

Автоматическая инициализация используется в случае, если не имеет значения порядок инициализации пультов. Автоматическая инициализация выполняется нажатием кнопки ENTER, после чего центральный блок автоматически инициализирует все подключенные к нему пульты.

# **13.1.2 Ручная инициализация (Manual init)**

При необходимости инициализации пультов в строгом порядке, рекомендуется использовать ручную инициализацию.

Full init

При включении данной опции, начнут мигать LED-индикаторы на всех пультах, подключенных к системе. При нажатии кнопки микрофона на пульте, центральный блок инициализирует данный пульт и добавит его в список инициализации. При этом перестанет мигать LED-индикатор на пульте. Данные действия повторяются на всех пультах в необходимом вам порядке.

Обратите внимание, что инициализация не используется для пультов переводчиков. Они подключаются отдельно.

## Add unit

Опция Add unit используется в случае, если у вас уже есть настроенная конференц-система и вы хотите добавить к ней дополнительные микрофонные пульты. При включении данной опции, начнут мигать LED-индикаторы на всех подключенных к системе, но не инициализированных пультах. Для инициализации этих пультов необходимо нажать кнопку микрофона.

## Delete unit

В случае, если необходимо удалить один из пультов из системы, это можно выполнить, выбрав номер этого пульта в меню Delete unit и нажав ENTER. После этого можно отключить данный пульт от системы.

## Reserve unit

При необходимости резервирования нескольких микрофонных пультов для дальнейшего использования, должны быть выполнены следующие действия:

- Перейдите в меню Manual init Full init
- Начните полную инициализацию и выйдите из меню без инициализации пультов
- Перейдите в меню Reserve unit и введите число пультов, которые вы хотите зарезервировать
- После этого вы можете выполнить инициализацию пультов, нажатием кнопок микрофонов

При необходимости добавления пультов, должны быть выполнены следующие действия:

- Удалите все зарезервированные пульты в меню Delete unit
- Подключите добавляемый пульт к системе
- Перейдите в меню Add unit и нажмите ENTER
- Нажмите кнопку микрофона на добавленном пульте
- Теперь пульт имеет заранее зарезервированный номер

Обратите внимание, что все зарезервированные номера удаляются при сохранении настроек в меню Manual init - Full init после нажатия ENTER.

# **13.2 Режим работы**

Выбор режима работы конференц-системы влияет на ход проведения конференции, например, на: Управление конференцией председателем

 Доступ участников к базовому каналу, т.е. могут ли они взять слово сразу или же им необходимо делать запрос на выступление

Председатель может включать свой микрофон вне зависимости от выбранного режима работы. Отключение всех активных пультов от канала производится нажатием кнопки PRIOR. В некоторых режимах нажатие кнопки NEXT активирует микрофон следующего в списке очереди делегата.

Существует возможность назначить несколько председателей на конференцию. Данная функция устанавливается в соответствующем пункте меню.

Всего существует 10 различных режимов работы конференц-системы. Обратите внимание, что режим No request можно использовать, только если к конференц-системе подключен ПК с установленным ПО для конференции.

Ниже приведено описание различных режимов работы:

- No request В данном режиме оператор конференции имеет полный контроль над всеми микрофонами. Он может включать или выключать микрофоны при помощи ПО конференц-связи.
- With request Позволяет делегатам отправлять запрос на выступление председателю или оператору конференции нажатием кнопки микрофона (или отменять запрос повторным нажатием кнопки микрофона). При запросе базового канала, будет мигать зеленый LED-индикатор микрофона. Председатель или оператор конференции могут предоставить право на выступление нажатием кнопки NEXT или выбором необходимого микрофона в ПО на ПК.
- With request no clear Аналогичен режиму With request, но делегат не может отменить свой запрос.
- Direct access Позволяет делегату активировать свой микрофон в любое время. Единственным ограничением является общее количество одновременно активированных микрофонов.
- FIFO Позволяет активировать один микрофон на все время проведения конференции. При активации другого микрофона, первый отключится автоматически.
- Group 1 Позволяет активировать один микрофон без запроса на выступление. Другие делегаты должны подавать запрос; первый в очереди на выступление делегат получит слово, когда выключится активный в данный момент микрофон или когда председатель или оператор конференции предоставят ему слову, нажатием кнопки NEXT или выбором соответствующего пульта в ПО на ПК.
- Group 2 Аналогичен Group 1, но одновременно активными могут быть два микрофона.
- Group 3 Аналогичен Group 1, но одновременно активными могут быть три микрофона.
- Group 4 Аналогичен Group 1, но одновременно активными могут быть четыре микрофона.
- Override Аналогичен FIFO, но к базовому каналу могут иметь доступ несколько делегатов одновременно. Количество делегатов задается параметром «Max # Microphone».

# **13.3 Ограничение количества микрофонов (Microphone Limit)**

Ограничение на максимальное количество одновременно активированных микрофонов задается в данном пункте меню. Количество одновременно активных микрофонов может быть от 1 до 15.

# **13.4 Динамик (Loudspeaker)**

В пункте меню управления динамиком можно изменять уровень громкости и аудио настройки микрофонных пультов. При сохранении настроек, они будут автоматически загружаться при включении системы.

## **13.5 Микрофоны (Microphone)**

В пункте меню микрофоны можно изменять аудио настройки микрофонов на пультах.

Следующие настройки могут быть изменены:

- Автоматическое уменьшение усиления
- Низкие частоты
- Средние частоты
- Высокие частоты
- Ограничение усиления

Автоматическое уменьшение усиления

Автоматическое уменьшение усиления отображает, насколько будет уменьшен коэффициент усиления при одновременной активации нескольких микрофонов. Чем больше это значение, тем меньше будет коэффициент усиления.

На графике ниже отображена зависимость автоматического уменьшения усиления от количества микрофонов. Уменьшение усиления выражено в Дб. Каждая линия графика отображает значения автоматического уменьшения усиления, которые могут быть выставлены на центральном блоке. Обратите внимание, что максимальное количество микрофонов на графике - 9, а в системе их может быть до 15. При одновременной активации более чем 9 микрофонов, значение автоматического уменьшения усиления останется прежним (как для 9).

Ограничение усиления

Этот параметр используется для ограничения усиления микрофонов путем установления требуемого значения смещения в Дб.

Данный параметр определяет зону действия микрофонов. Это позволяет уменьшать шумовые помехи микрофонов. Уменьшение ограничения усиления приводит к уменьшению зоны действия микрофонов или, иначе говоря, микрофонов будет воспринимать источник звука, наиболее близкий к нему.

# **13.6 Председатель (Chairman)**

В одной конфигурации конференции может быть назначено до 50 пультов председателей. Обратите внимание, что пульты делегатов также можно сделать председательскими, то есть микрофон на данном пульте может быть активирован в любое время.

В пункте меню Set Chairman (Установка председателя) номер председателя (от 1 до 50) может быть привязан к номеру микрофона.

Список председателей может быть очищен при помощи пункта меню Clear Chairman (Очистка списка председателей).

Примечание:

При повторной инициализации пультов список председателей очищается.

#### Примечание:

При управлении конференцией с помощью ПК, системные настройки председателя замещаются настройками с ПК.

## **13.7 Перезагрузка (Reset)**

Пункт меню Reset служит для перезагрузки микрофонных пультов. Данная команда не затрагивает пульты переводчиков.

## **13.8 Options**

Данное меню содержит три пункта: Test Tone, Test units и Light Ring.

Пункт Test Tone служит для воспроизведения тестового тонального сигнала на динамиках всех микрофонных пультов.

Пункт Test units служит для активации всех микрофонных пультов в порядке их инициализации.

Пункт Light Ring служит для настройки красного светоиндикатора микрофона на пультах делегатов. Можно установить мигание светоиндикатора вместе с зеленым LED-индикатором, когда микрофонный пульт находится в состоянии запроса.

# **14. Меню перевода**

## **14.1 Конфигурация (Configuration)**

Меню Configuration позволяет создавать новую конфигурацию, изменять текущую конфигурацию или загружать сохраненную конфигурацию. В пунктах создания новой и редактирования текущей конфигурации можно устанавливать Язык (Language), Автоматический базовый канал (Autofloor) и B-канал (B-channel). После внесения любых изменений необходимо сохранять настройки.

Настройки всех кабин переводчиков могут быть сохранены как Config1 или Config2. Выход из окна настроек без сохранения оставит текущую конфигурацию без изменений.

Новая конфигурация (New configuration)

При создании новой конфигурации, все текущие настройки системы синхронного перевода будут удалены. После этого можно приступить к настройке каждой кабины переводчика «с нуля» (см. Конфигурация кабины переводчика (Booth Configuration)).

Убедитесь, что в меню Options установлено правильное количество кабин и столов переводчиков.

#### Примечание:

После изменения настроек для каждой кабины их необходимо сохранить как Config1 или Config2.

Текущая конфигурация (Current Configuration)

В данном пункте меню можно редактировать настройки для каждой кабины переводчика без их удаления.

Сохранение конфигурации (Saving Configuration)

После внесения изменений в настройки каждой кабины, вам будет предложено сохранить конфигурации. Всего может быть сохранено две конфигурации. При отмене сохранения конфигурации, настройки системы вернутся к тем, что были до вашего входа в меню конфигурации.

Загрузка конфигурации (Load Configuration)

Сохраненная конфигурация может быть загружена. После загрузки конфигурации, произойдет перезагрузка системы синхронного перевода. Будут загружены не только языковые настройки для каждой кабины, но и параметры в меню Options и настройки инициализации. При этом изменение параметров меню Options и настроек инициализации не влияет на языковые настройки кабин переводчиков. После изменения данных параметров необходимо выполнить перезагрузку системы. Это может быть выполнено в пункте меню Reset.

## **14.2 Конфигурация кабин переводчиков**

Канал A (Channel A)

Channel A - это язык, закрепленный за кабиной

Канал B (Channel B)

Channel B - это второй язык перевода кабины

Вкратце: переводчик может работать с несколькими языками одновременно. Выбор данных языков должен выполнять сам переводчик.

Channel A - это основной язык перевода (не может быть изменен с пульта переводчика), Channel B - это дополнительный язык перевода (может быть изменен с пульта переводчика).

В пункте меню Channel B отображены номера всех кабин переводчиков. В данном пункте можно установить язык для канала B, который будет устанавливаться при загрузке системы. При этом следует помнить, что язык канала B может быть изменен с пульта переводчика.

## Auto-floor

Данная функция используется в случаях, если переводчики не знают основного языка и не могут выполнить перевод. В этом случае выбирается переводчик, знающий основной язык, и выполняет его перевод на язык, понятный другим переводчикам. Следовательно, основной язык заменяется данным переводом.

Ниже приведены два случая, иллюстрирующие обычную работу переводчиков и ситуацию, в которой используется Auto-floor.

#### Рис. 14.1 Обычная работа переводчиков

На данном рисунке показана ситуация, когда каждый переводчик выполняет перевод с основного языка.

На рис. 14.2 Русский является основным языком и включена опция Auto-floor на пультах в кабине переводчиков русского языка. Данная функция автоматически назначает перевод на английский данными переводчиками как основной язык на все остальные кабины переводчиков. На их пультах загорятся LED-индикаторы Auto-floor.

Опция Auto-floor распространяется только на систему перевода, не затрагивая базовый канал для пультов делегатов.

Рис. 14.2 Auto-floor

#### **14.3 Инициализация**

После полной инициализации системы перевода, начнут мигать красные светоиндикаторы на всех пультах переводчиков. На экране пультов появится:

Для каждого пульта должна быть выполнена конфигурация кабины. Для этого необходимо нажать кнопку MICRO на каждом пульте. При этом увеличится значение BOOTH/DESK в каждой кабине.

Инициализация завершается из меню центрального блока после выполнения инициализации всех пультов переводчиков.

После выполнения инициализации на LCD-дисплеях всех пультов переводчиков отобразятся различные каналы (A и B) и некоторая другая информация.

Если инициализация была выполнена неверно, на дисплеях отобразится сообщение об ошибке. В этом случае необходимо выполнить повторную инициализацию кабин переводчиков. Если это не помогло, проверьте конфигурацию кабин.

В меню Initialize Units есть пункт Add Unit. С его помощью выполняется добавление пульта переводчика в кабину. При этом на пультах начнут мигать красные светоиндикаторы и на дисплее появится экран инициализации. Повторная конфигурация уже установленных пультов не требуется. Необходимо выполнить только конфигурацию добавляемого пульта и сохранить настройки.

#### **14.4 Перезагрузка (Reboot)**

После внесения изменений в настройки рекомендуется выполнять перезагрузку системы. Перезагрузка системы переводы не затрагивает конференц-систему. То есть, внесение изменений и перезагрузку системы перевода можно производить во время конференции.

#### 14.5 Опции (Option)

Для центрального блока Confidea CU может быть выполнена конфигурация до 28 кабин переводчиков.

Ограничение на количество кабин (Booth Limit)

От количества кабин переводчиков зависит число языков перевода на конференции.

Примечание:

Число языков перевода, поддерживаемых вашим центральным блоком Confidea CU, зависит от типа вашей лицензии. В стандартной системе могут использоваться 4 языка.

Ограничение на количество пультов переводчиков (Desk Limit)

Максимальное число пультов определяет количество пультов, которые могут быть установлены в каждой кабине.

Mixed Mode:

Один язык могут переводить сразу несколько переводчиков. При этом происходит смешивание сигнала с нескольких пультов. Переводчики оповещаются о смешивании сигнала с их пультов миганием LED-индикатора микрофона. Например, переводчики из кабины 1 переводят базовый язык на французский (на канале A). В это же время, переводчики из кабины 2 тоже начинают переводить базовый язык на французский (на канале B). Делегаты в конференц-зале принимают смешанный сигнал с двух кабин. Переводчики уведомляются о смешивании сигнала мигающими LED-индикатором микрофона и красным светоиндикатором.

## Override:

Любой переводчик в любой кабине может заблокировать текущий активный пульт переводчика, активировав при этом свой пульт. Заблокированный пульт не может вновь стать активным до тех пор, пока пульт, ответственный за блокировку, не будет отключен.

#### Toggle Override:

Любой переводчик в любой кабине может заблокировать текущий активный пульт переводчика, активировав при этом свой пульт. Заблокированный пульт может вновь стать активным при нажатии кнопки микрофона на нем.

#### Mode in Booths

Данный режим управляет активными пультами переводчиков в одной кабине.

Возможны два варианта работы:

Mixed:

Несколько переводчиков переводят один язык одновременно. Они оповещаются об этом миганием LED-индикатора микрофона и красного светоиндикатора.

Override:

Любой переводчик в данной кабине может заблокировать текущий активный пульт переводчика, активировав при этом свой пульт. Заблокированный пульт не может вновь стать активным до тех пор, пока пульт, ответственный за блокировку, не будет отключен.

## **15 Меню вспомогательных разъемов**

## **15.1 Выходы**

Центральный блок Confidea CU оборудован 6 вспомогательными выходными разъемами. AUX OUT 1 является фиксированным выходом базового канала и не может быть изменен. Подключаться к данному выходу можно через разъем XLR-3M или первый выход разъема SUB-D 15.

Разница в уровне громкости между AUX OUT 1 с разъемом SUB-D и разъемом XLR регулируется с помощью Volume XLR в пункте меню AUX OUT 1. По умолчанию уровень громкости данных разъемов одинаков.

Выходы AUX OUT 2-3-4-5-6 имеют разъем SUB-D 15. Разводка контактов приведена в пункте «Подключение через разъем SUB-D 15».

Настройки выходов:

Volume (Уровень громкости):

Регулирование уровня громкости на выходе до желаемого значения. Для сохранения уровня громкости необходимо нажать ENTER.

Channel (Канал):

Изменение канала для выхода. Количество доступных каналов зависит от лицензии на центральном блоке.

Status (Состояние):

Включение или отключение выбранного выхода.

Выход для наушников на передней части центрального блока связан с AUX OUT 6. Разница в уровне громкости между этим выходом и выходом AUX OUT 6 регулируется с помощью Vol. Headphone в пункте меню AUX OUT 6. По умолчанию уровень громкости на данных выходах одинаков.

#### **15.2 Входы**

Центральный блок Confidea CU оборудован 2 вспомогательными входами: AUX IN 1 и AUX IN 2. Оба входа имеют разъемы XLR-3F.

Настройки входов:

Volume (Уровень громкости):

Регулирование уровня громкости на входе до желаемого значения. Для сохранения уровня громкости необходимо нажать ENTER.

Sensitivity (Чувствительность):

Регулировка чувствительности входа. Данная настройка имеет два значения: LOW (низкая) и HIGH (высокая).

Status (Состояние):

Включение или отключение выбранного входа.

#### **15.3 Удаленная конференцсвязь**

Данная опция позволяет подключать центральный блок Confidea CU к, например, системе видео конференцсвязи или к разветвителю телефонной линии. Для предотвращения возникновения эхо удаленная конференцсвязь должна быть настроена.

Ниже приведен пример подключения двух конференц-залов.

Для соединения двух центральных блоков необходимо подключить порт AUX OUT 1 одного блока к порту AUX IN 1 другого блока и наоборот. Также на обоих центральных блоках должна быть включена удаленная конференцсвязь.

Примечание:

Для удаленной конференцсвязи используются только AUX IN 1 и AUX OUT 1.

#### **15.4 Внешний уравниватель**

Для предотвращения обратной связи или уравнивания звуковых сигналов к центральному блоку может быть подключено дополнительное оборудование. После установки порта AUX IN 1 в статус ON базовый канал будет нарушен таким образом, что все входные сигналы (кроме AUX IN 1) будет непосредственно направлены на AUX OUT 1. Сигнал с AUX IN 1 теперь будет использоваться как новый базовый канал. Таким образом возможно использование внешнего оборудования, например, уравнивателей и разрушителей обратной связи. На схеме ниже изображен пример использования такого оборудования:

Рис 15.1: Внешние уравниватели отключены

Рис 15.2: Внешние уравниватели включены

Примечание:

После установки внешнего уравнивателя в статус ON автоматически изменятся следующие настройки:

AUX IN status = ON AUX IN level  $= 18$ AUX IN sensitivity =  $HIGH$  (+12 dB) AUX OUT status = ON AUX IN volume = 18 (Nominal) Remote Conference = OFF

Данные настройки можно изменить вручную.

#### **16 Меню системы**

#### **16.1 Диагностика**

В данном пункте меню отображается состояние портов центрального блока. Он используется для обнаружения ошибок на портах центрального блока Confidea CU.

Для отображения состояния портов используются следующие символы:

Данный символ показывает, что к порту подключены микрофонные пульты

Данный символ показывает, что ветвь с микрофонными пультами не подключена или подключена некорректно

Данный символ показывает, что на данном порте возникла ошибка соединения. При нажатии ENTER произойдет перезагрузка символа об ошибке.

#### **16.2 Управление камерой**

Данный пункт меню активирует выход COM2 центрального блока, используемый в качества входа для систем управления камерами. Для получения дополнительной информации см. «Протокол управления камерой».

## **16.3 Панель управления**

Управление некоторыми настройками конференц-системы можно осуществлять с помощью внешней панели управления (Crestron, AMX, ...), подключаемой к порту COM2 центрального блока. С данной панели можно управлять активацией и деактивацией микрофонных пультов, регулировать уровень громкости, изменять режим работы, …

Для получения дополнительной информации см. «Протокол панели управления».

## **16.4 Звуковое сопровождение**

Данный пункт присутствует в меню, но не используется.

## **16.5 Версия**

В данном пункте меню отображается текущая версия центрального блока Confidea CU.

## **17 Меню языка**

Структура меню центрального блока может отображаться на следующих языках:

- Английский
- Французский
- Датский
- Нидерландский
- Немецкий
- Испанский
- Итальянский

#### **18 Меню лицензии**

Центральный блок поставляется со стандартной лицензией на 4 языка и базовой системой управления камерой.

Для расширения количества языков перевода могут быть приобретены дополнительные лицензии.

В меню лицензии отображается серийный номер и текущая лицензия центрального блока.

Данная информация необходима при заказе дополнительных лицензий.

После заказа дополнительной лицензии вы получите код в формате:

XXXX-XXXX-XXXX-XXXX

Код вводится выбором соответствующего значения с помощью колесика прокрутки и нажатием кнопки ENTER. Данные действия повторяются до ввода всех значений кода новой лицензии.

#### **Раздел 5 - Приложение**

#### **19 Настройки по умолчанию**

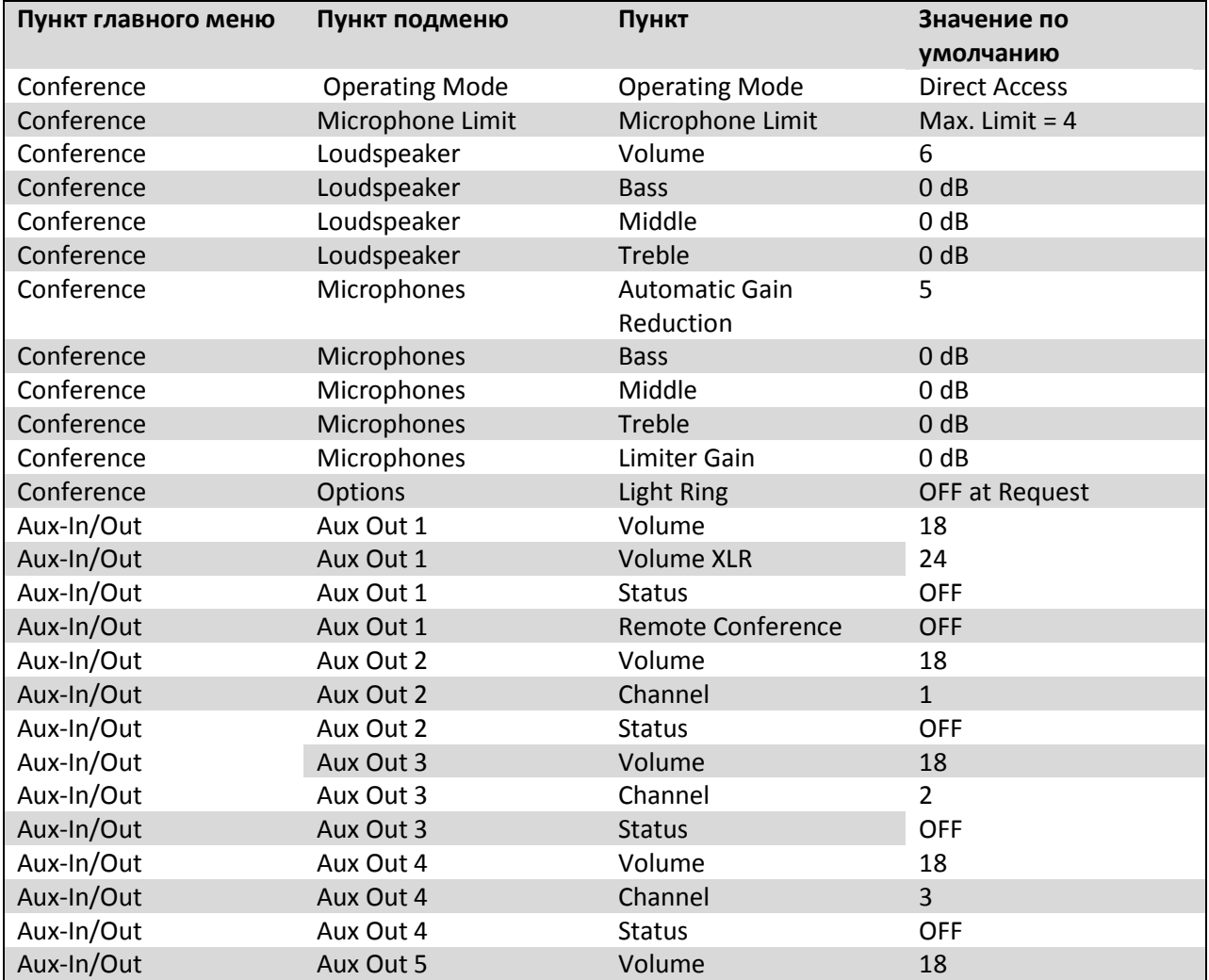

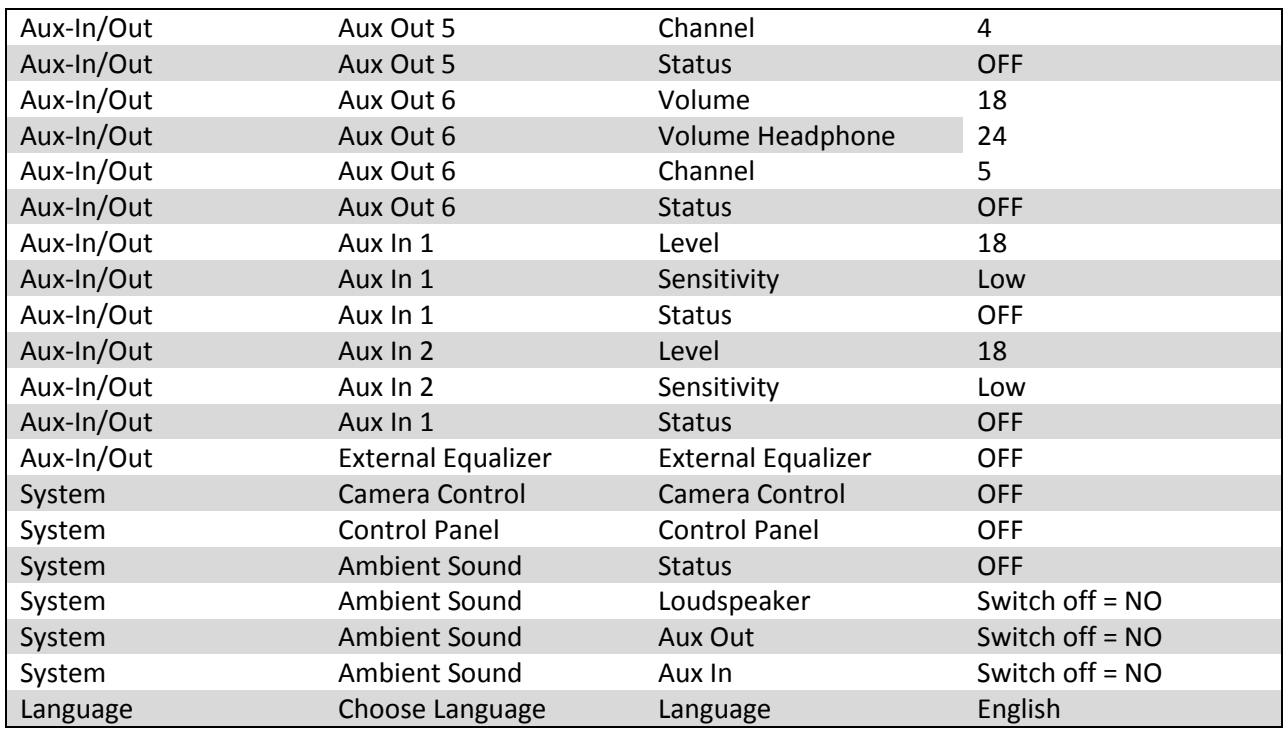

#### **20 Протокол управления камерой**

# **20.1 Соединение**

С порта COM2 центрального блока можно отправлять команды на систему управления камерами. Список команд приведен ниже.

Соединение между центральным блоком и системой управления камерами осуществляется при помощи последовательного подключения по интерфейсу RS232. Порт COM2 работает на скорости 19200 бит/сек.

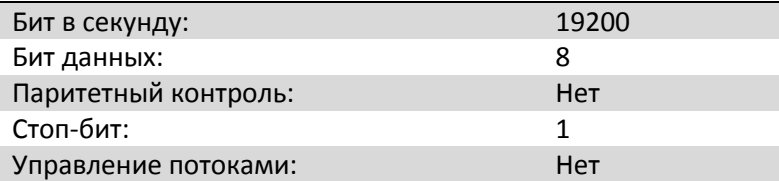

#### **20.2 Команды**

Все команды, отправляемые центральным блоком, начинаются с символа «%». Последний символ команды определяет окончание передачи. Перед последним символом стоят 4 символа, составляющие контрольную сумму CRC. Контрольная сумма CRC представлена в шестнадцатеричной форме в верхнем регистре, тогда как остальные числа представлены в десятеричной форме.

Протокол описывается следующим образом:

STX '%' data CRC EXT, где:

STX - символ начала передачи (0x25 = '%')

EXT - символ окончания передачи (0x0D)

CRC - 16-битная сумма символов ASCII между STX и CRC.

Символы в команде заключаются в фигурные скобки. Если символ заключен в '', он является текстовым. В противном случае он описывает логический объект. Логический объект также

содержит число в скобках. Данное число описывает количество символов логического объекта. Если объекту присвоен индекс <sub>1+</sub>, это значит, что данный объект встречается несколько раз.

Ниже приведены несколько примеров записи команд.

При активации или деактивации микрофонов делегата или председателя на систему управления камерами отправляется соответствующая команда.

- 1. Активирован микрофон председателя
- 2. Деактивирован микрофон председателя
- 3. Активирован микрофон делегата
- 4. Деактивирован микрофон делегата
- 5. Запрос с микрофона делегата
- 6. Отмена запроса с микрофона делегата

Также существуют управляющие команды.

Первый микрофон активирован, система управления камерами активируется.

Деактивация всех микрофонов и возвращение системы управления камерами в начальное положение.

С интервалом в 5 секунд в систему управления камерами отправляется сообщение синхронизации. Данное сообщение содержит число активных микрофонов или 0, если все микрофоны деактивированы.

Все микрофоны деактивируются одновременно.

#### **20.3 Примеры**

Если микрофон председателя, имеющий номер '0001', активируется, будет отправлено следующее сообщение: %P00010111

Если микрофон председателя деактивируется, будет отправлено следующее сообщение: %p00010131

Если микрофон делегата, имеющий номер '0003', активируется, будет отправлено следующее сообщение: %M00030110

Если микрофон делегата деактивируется, будет отправлено следующее сообщение: %m00030130

Предположим, что микрофон делегата, имеющий номер '0003', активен. Тогда сообщение синхронизации будет выглядеть следующим образом: %S00030116

Теперь, допустим, также становятся активными микрофоны делегатов с номерами '0002' и '0004' соответственно. Тогда сообщение синхронизации будет выглядеть следующим образом: %S000300020004029C

Если на данный момент нет активных микрофонов, сообщение синхронизации будет выглядеть следующим образом: %S00000113

Если система управления камерами перезагружается для возвращения в начальное положение, будет получено следующее сообщение: %1r000052

Если все микрофоны деактивируются одновременно, будет получено следующее сообщение: %V00000116

## **21 Протокол панели управления**

## **21.1 Соединение**

Управление центральным блоком Confidea CU может осуществляться при помощи панелей управления AMX, Crestron, ... Ниже будут кратко описаны команды панели управления.

Соединение между центральным блоком и панелью управления осуществляется при помощи последовательного подключения по интерфейсу RS232. Порт COM2 работает на скорости 19200 бит/сек.

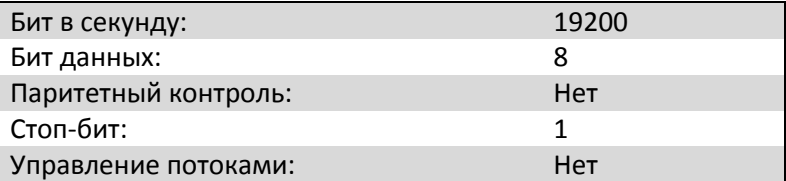

## **21.2 Команды**

Все команды, отправляемые центральным блоком, начинаются с символа «%». Последний символ команды определяет окончание передачи. Перед последним символом стоят 4 символа, составляющие контрольную сумму CRC. Контрольная сумма CRC представлена в шестнадцатеричной форме в верхнем регистре, тогда как остальные числа представлены в десятеричной форме.

Протокол описывается следующим образом:

STX '%' data CRC EXT, где:

STX - символ начала передачи (0x25 = '%')

EXT - символ окончания передачи (0x0D)

CRC - 16-битная сумма символов ASCII между STX и CRC.

Символы в команде заключаются в фигурные скобки. Если символ заключен в '', он является текстовым. В противном случае он описывает логический объект. Логический объект также содержит число в скобках. Данное число описывает количество символов логического объекта. Если объекту присвоен индекс <sub>1+</sub>, это значит, что данный объект встречается несколько раз.

Ниже приведены несколько примеров записи команд.

При активации или деактивации микрофонов делегата или председателя на панель управления отправляется соответствующая команда.

Также, с панели управления можно отсылать на центральный блок различные команды, например, для активации/деактивации микрофона, перезагрузки панели управления, активации/деактивации тестового генератора, регулировки уровня громкости и выбора режима конференции.

Команды делятся на две категории. К первой категории относятся команды, посылаемые с центрального блока на панель управления, ко второй - команды, посылаемые с панели управления на центральный блок.

Команды, посылаемые с центрального блока на панель управления:

- 1. Активирован микрофон
- 2. Деактивирован микрофон
- 3. Запрос с микрофона
- 4. Необходима перезагрузка микрофона

Команды, посылаемые с панели управления на центральный блок:

1. Активировать/деактивировать микрофон с номером '...'

2. Перезагрузить панель управления и получить информацию о микрофонах для инициализации панели управления

3. Установить параметры громкости и тона для динамика пульта делегата. Значение уровня громкости, POTVAL, устанавливается в диапазоне от 0 до 12. Значения low, mid и high также должны быть установлены в диапазоне от 0 до 12.

4. Изменение режима работы. В таблице ниже приведены номер для каждого режима работы:

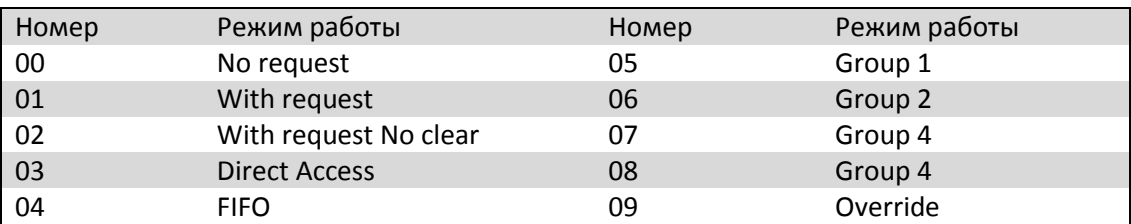

- 5. Включить тестовый генератор
- 6. Выключить тестовый генератор

7. Увеличение громкости динамиков на пульте делегата

- 8. Уменьшение громкости динамиков на пульте делегата
- 9. Изменение статуса AUX IN 1
- 10. Изменение статуса AUX IN 2
- 11. Изменение статуса AUX OUT 1
- 12. Изменение статуса AUX OUT 2
- 13. Изменение статуса AUX OUT 3
- 14. Изменение статуса AUX OUT 4
- 15. Изменение статуса AUX OUT 5
- 16. Изменение статуса AUX OUT 6

Любые другие команды, отсылаемые центральным блоком на панель управления, следует игнорировать.

## **21.3 Примеры**

Если микрофон, имеющий номер '0001', активируется, с центрального блока на панель управления будет отправлено следующее сообщение: %1L0001013E

Если этот же микрофон деактивируется, с центрального блока на панель управления будет отправлено следующее сообщение: %1l0001015E

Если микрофон, имеющий номер '0002', переходит в состояние запроса, с центрального блока на панель управления будет отправлено следующее сообщение: %1D00020137

Если необходимо отключить все микрофоны, с центрального блока на панель управления будет отправлено следующее сообщение: %1E0000D6

Если необходимо активировать микрофон, например номер '0002', с панели управления, на центральный блок будет отправлено следующее сообщение: %1T00020147

Если необходимо перезагрузить панели управления и получить информацию об активных микрофонах и микрофонах в состоянии запроса, на центральный блок будет отправлено следующее сообщение: %1V0087

Если необходимо изменить режим работы конференции с панели управления, на центральный блок будет отправлено следующее сообщение: %1U0400EA

Если необходимо отключить динамики на всех пультах с панели управления, на центральный блок будет отправлено следующее сообщение: %1X000060606021B

Если необходимо установить значения параметра громкости по умолчанию с панели управления, на центральный блок будет отправлено следующее сообщение: %1X060606060221